# *INTRODUCTION CRASH SENSOR*

# *WELCOME TO ICEDOT!*

*This User's Guide will help you set up your Crash Sensor as well as create an ICEdot profile.*

Your ICEdot Crash Sensor, when used properly, will mount onto any helmet and connect with your ICEdot Profile via a smartphone app. The system is able to detect motion, changes in forces and impacts. In the event of critical forces, the device triggers the app over low-energy Bluetooth to sound an alarm and initiate an emergency countdown. Unless the countdown clock is stopped, the app will then notify your emergency contacts and send GPS coordinates of the incident so the necessary follow-up actions can be taken.

The Crash Sensor is not a medical diagnostic device for determining concussions or whether or not your helmet is fit for continued use. The Crash Sensor is not preventative of injuries in any way and should not alter your following best safety practices and awareness of your own limits.

# *PACKAGE CONTENTS*

1 Crash Sensor 1 Helmet Mount 1 Sticker Pack 2 Zip Ties 1 Micro USB to USB Charging Cable

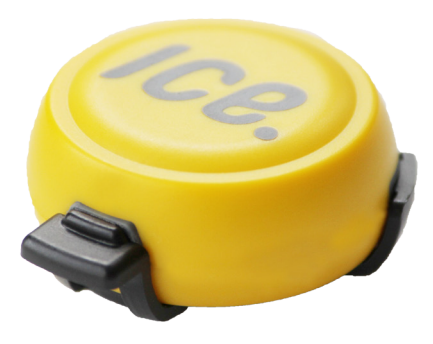

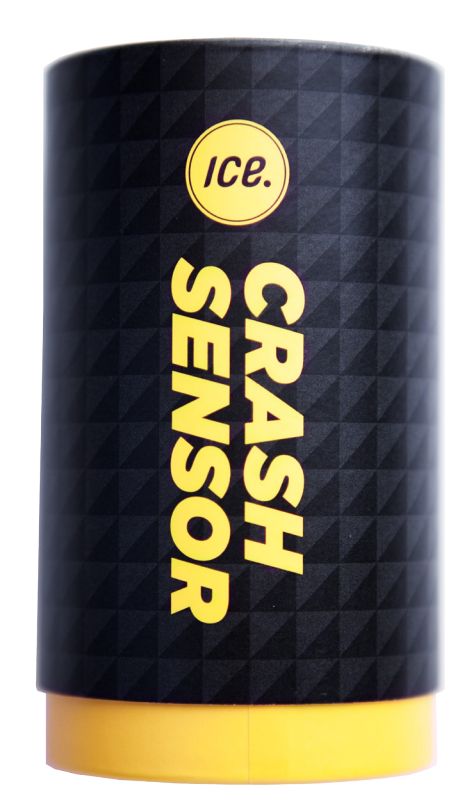

# *SPECIFICATIONS CRASH SENSOR*

# *OPERATING TEMPERATURE*

0°F to 122°F (-18°C to 50°C). Do not place on or near a direct heat source.

### *WATER IMMERSION*

Up to 1 meter for 30 minutes. Each unit is treated with HzO WaterBlock™. If your Crash Sensor gets wet, submerged or fills with water within the cavity, drain it from the USB connector hole and leave the Crash Sensor to air dry. You should never charge your Crash Sensor when it is wet or damp.

# *COMMUNICATIONS*

Bluetooth 4.0 Low Energy (BLE) BLE range: Up to 30 feet (10 meters) Battery technology: Rechargeable Lithium-polymer Operating time: Approx. 20 hours Standby time: Approx. 30 days Charging power: USB 5 volts (USB micro-B connector) Charging time: Approx. 4 hours

# *CERTIFICATIONS AND COMPLIANCE*

R&TTE Directive 1999/5/EC:

- Effective use of frequency spectrum: EN 300 328
- EMC: EN 301 489-1, EN 301 489-17, EN 61000-6-2
- Health and safety: EN 50371, EN 60950-1 (EN 60950-1) and/or IEC 60950-1
- Hazardous Substances: EN 2002/95/EC

# *TYPE APPROVALS*

- Europe (R&TTE)
- US (FCC/CFR 47 part 15 unlicensed modular transmitter approval)
- Canada (IC)

*FOR MORE INFORMATION: SUPPORT@ICEDOT.ORG*

# *DISPOSAL*

Your ICEdot Crash Sensor has an internal lithium polymer battery and should be discarded through your local hazardous waste disposal processes i.e., stores that sell batteries or special battery drop-off centers.

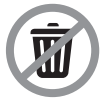

*FOR MORE INFORMATION: SUPPORT@ICEDOT.ORG*

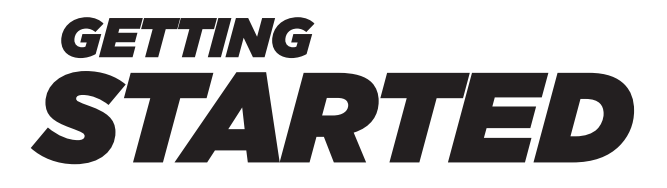

#### *ICEDOT PROFILE CREATION*

To effectively use your Crash Sensor, you will need a current ICEdot profile. The first year is included with the purchase of a Crash Sensor and additional years are \$10 per year. All ICEdot products work with your ICEdot profile – this is where you establish the emergency contacts you wish to be notified if your sensor triggers an incident.

Once you have established an ICEdot profile, each additional ICEdot product you purchase will add an additional year to your service. In Case Of Emergency, ICEdot has the ability share predesignated health and geolocation information over SMS/text. ICEdot stickers and bands allow first responders to retrieve emergency information stored in an ICEdot profile. First responders send an SMS text message containing the PIN found on the ICEdot product to the number specified and an immediate response message is returned containing information on the individual and his or her emergency contacts.

#### *IMPORTANT:*

*YOU NEED TO RETRIEVE INFORMED CONSENT FROM YOUR EMERGENCY CONTACTS BEFORE ADDING THEIR DATA LIKE A PHONE NUMBER OR AN EMAIL ADDRESS TO YOUR EMERGENCY MESSAGE. YOU WILL ALSO BE RESPONSIBLE TO CORRECT THOSE DATA AND TO DELETE IT WHEN THE OWNER OF THE DATA DESIRES.*

To activate your ICEdot profile, locate the stickers containing an 8-digit PIN in your Crash Sensor package. Then visit http://icedot.org/activate, enter the PIN, a valid e-mail address and establish a password. You will then follow the on-screen instructions to complete creating your profile. A profile is secure and any access to your data can be seen in your account under "profile activity."

You may choose to add additional profiles for other family members. Each additional profile is \$10 per person per

year. Multiple profiles may share a Crash Sensor and each additional profile will receive their own sticker packs.

Once you have created your profile, try testing it. Send an SMS/text message with the PIN found on your sticker to +1.918.373.9989 or to +41.79.373.9929. Then, place one of the stickers on your helmet, a round sticker on the back of your Crash Sensor and another on a commonly carried ID card i.e., company ID, insurance card, etc.

### *ICEDOT APP*

Visit the Apple store on your iPhone 4s (or later) device or the Google Play store on supported Android 4.3 and later phones to download the ICEdot app. Please note: There are two apps in the app store. The "ICEdot Medic" is not the right app. When downloading, please allow location services which enables capturing of GPS coordinates. If you inadvertently denied, you can turn on later in Settings/ Privacy/Location Services.

Once downloaded, please sign in to your ICEdot account and select the appropriate profile.

#### *EXAMPLE: Profile Screen*

You will then be prompted to set up your sensor. Make sure you have charged your Crash Sensor for at least 4 hours. There will be no lights or buzzing on the sensor--all battery status is reported through the app. When you click "Select ICEdot" the app will begin scanning for your sensor. Once a device appears in the menu, select it.

If you have troubles connecting to your sensor, please make sure you have:

- 1. Charged your Crash Sensor 4 hours is recommended.
- 2. Your Bluetooth turned on. This is done in the "Settings" on your phone.
- 3. An iPhone 4s or 5+ running the latest iOS and/or your Android device is running Jelly Bean 4.3 or later. You can check if you have the latest OS in your settings and it will tell you if there is a newer version.
- 4. Downloaded the right ICEdot app from the Apple store. The "ICEdot Medic" app is not applicable to the Crash Sensor.

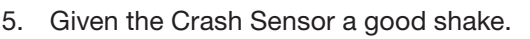

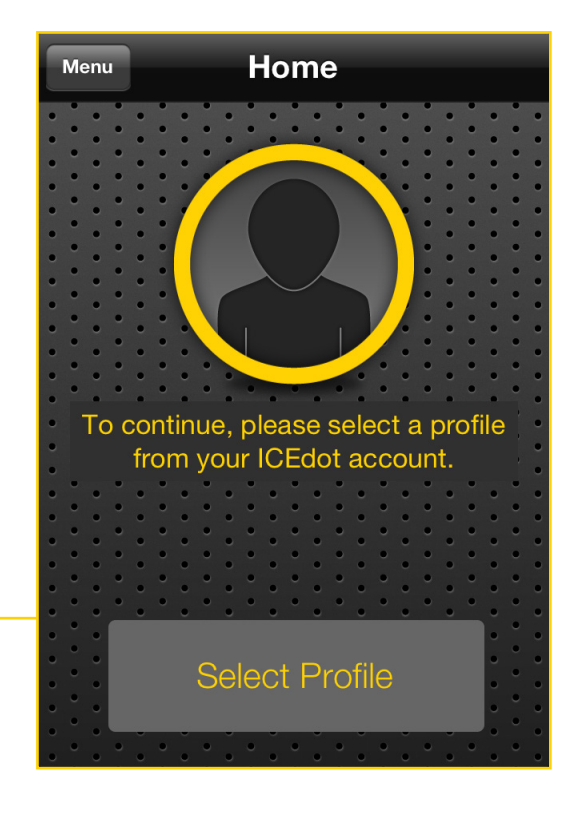

- 6. If the sensor has been charged for a longer period or experienced a power surge, the protective circuitry may have shut down functions preventing it from appearing as available to avoid overheating. Let it sit overnight and it should return to normal function.
- 7. If the above has not resolved your problems you can reset your sensor by plugging it in for 10-20 seconds, unplug it and retry the connection process.

Once your Crash Sensor is selected, you will be able to name it and mark it as your favorite. This allows your phone and sensor to auto-connect when the sensor is awake. By simply shaking the sensor, or your helmet if it is mounted, the app will auto-connect and you will not have to scan for sensors before each use.

#### *EXAMPLE: Sensor Settings*

When the Crash Sensor is connected to your app, select "Go." The app will then show "actively monitoring" meaning the app is ready to receive an impact notification from the sensor.

If an impact is detected, the app will sound an alarm and begin a countdown. You can disable the countdown by swiping the "disable slider."

Alternatively you may select to go without Sensor. This enables you to use the app for non-sensor based sports but allows you to manually declare an emergency from the app and provide location tracking.

#### *EXAMPLE: Countdown & Slider*

If you do not disable the countdown, the app will pull your GPS coordinates, connect to the ICEdot server which will send out notifications to your emergency contacts in the manner you have specified, SMS/text or email, including your GPS coordinates. It is possible your phone may be unable to find your GPS coordinates. In this case, an emergency notification will be sent, but it will not include the GPS data. It is necessary that your smartphone can establish a data connection, therefore you have to enable data roaming when you are using the Crash Sensor outside of your country.

# Select An ICEdot Sensor **Sensor Name:** My Crash Sensor Sensor ID: 4537264C-AB4B-6557-2D51-6B292F877C37 Favorite  $ON$ Marking a sensor as your favorite will allow the app to connect to it automatically. Just shake it gently to wake it up, then hit Go on the main screen. **Disconnect**

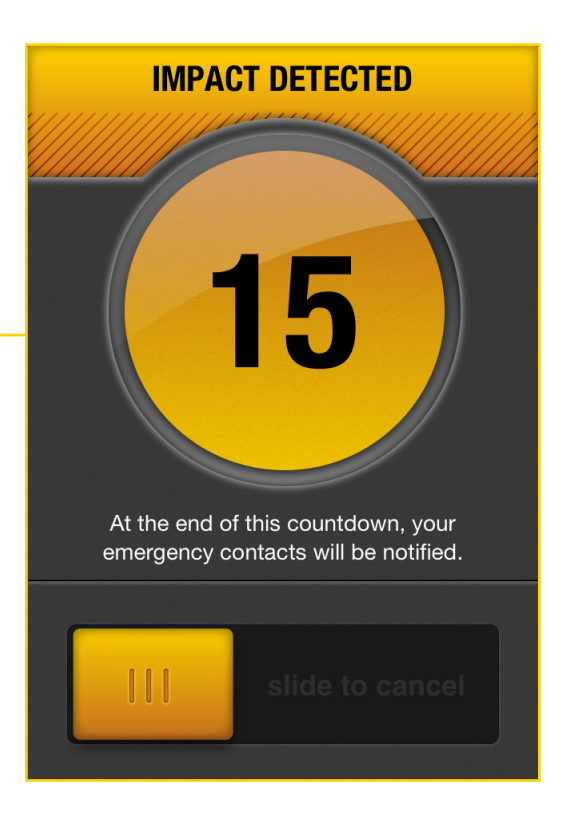

#### *IMPORTANT:*

*THE ICEDOT CRASH SENSOR AND APP RELY ON A NUMBER OF THIRD PARTIES TO TRACK AND DELIVER YOUR EMERGENCY NOTIFICATIONS INCLUDING CELLULAR SIGNAL AND YOUR DEVICE. ONE OR MORE OF THESE ITEMS MAY NOT BE AVAILABLE AND/OR DAMAGED. YOU SHOULD ALWAYS PROCEED WITH THE ASSUMPTION THAT THESE ITEMS MAY NOT WORK AND THAT RIDING IN GROUPS AND COMMUNICATING YOUR ROUTE ARE THE SAFEST MEASURES TO BE FOLLOWED.*

# *SETTINGS CONFIGURATION*

The ICEdot app has a number of settings you can customize including the Notification Delay, GPS precision and GPS timeout. Notification Delay is how long the countdown clock will run prior to reporting an incident and notifying your emergency contacts. The default is 45 seconds, but this can be adjusted up to 2 minutes.

#### *EXAMPLE: Settings*

ICEdot Account will take you to your login page at ICEdot. org on your mobile browser to adjust any of your accoutn settings or to update your profile.

Locate Me shows your current GPS coordinates.

Track Me enables you to be tracked by your emergency contacts while running the app. Turning this on will allow those you specify to track your location via SMS using your ICEdot PIN. To configure who can track you, you must login to your ICEdot Account and select "anyone with my PIN" or "emergency contacts only" under your Sharing Settings within your Profile. With this feature enabled, someone can check your current location by sending "Track" followed by your PIN number to +1.918.373.9989 or to +41.79.373.9929 and they will receive a reply text with your current location or last known location in case call coverage has been lost.

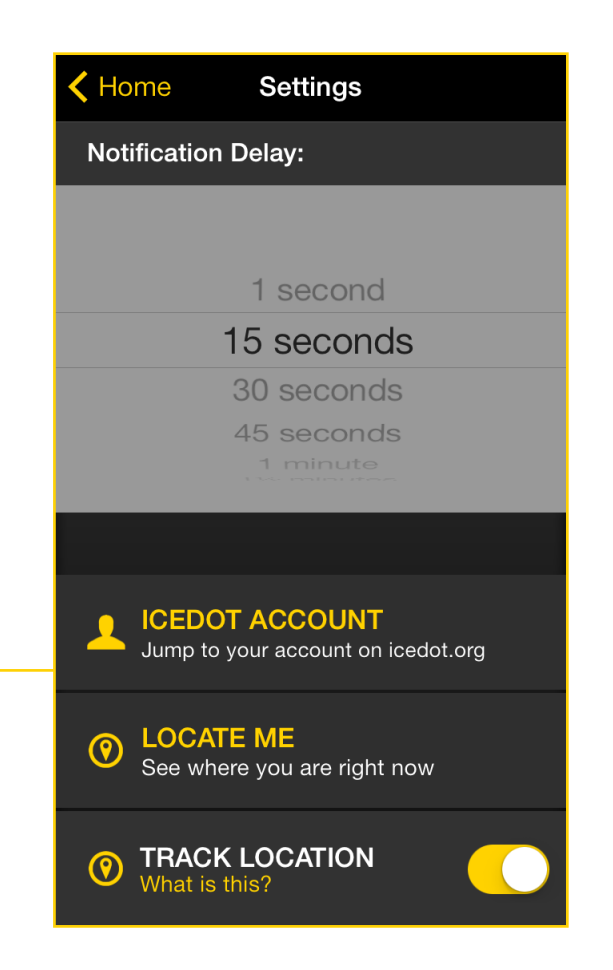

#### *FOR MORE INFORMATION: SUPPORT@ICEDOT.ORG*

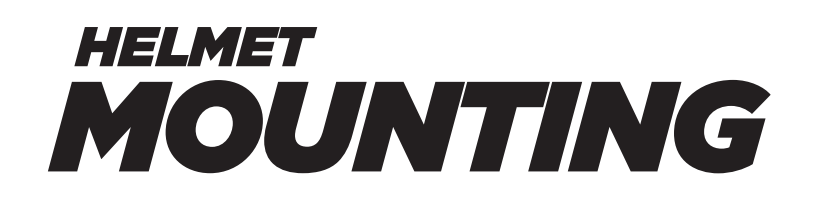

Your ICEdot Crash Sensor comes with one helmet mount. Additional mounts may be purchased. The helmet mounting clip should go on the top rear of the helmet as shown in the image below. You can attach the mounting clip by using the 3M adhesive tape and applying it directly to the hard outer shell of your helmet, or by using the supplied zip ties and running them through the slots on the mounting clip and attaching it through the vent holes of your helmet, cutting away excess. Always attach the mount so that the USB plug port is facing the back of the helmet.

*EXAMPLE: Mounting clip with arrow identifies USB plug*

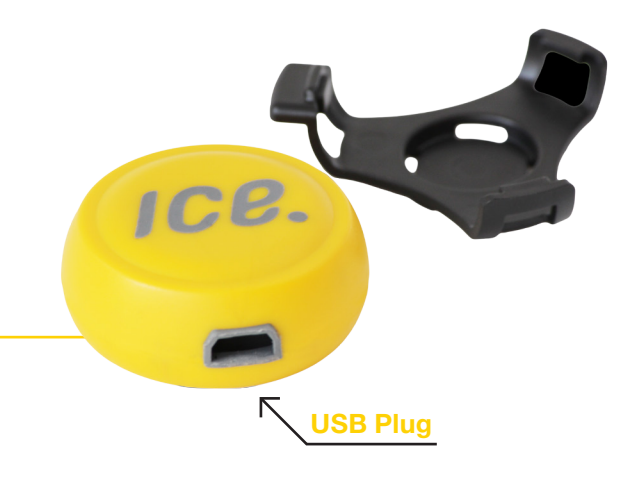

*EXAMPLE: Helmet with the Crash Sensor attached*

#### *IMPORTANT:*

*THE CRASH SENSOR SHOULD BE FIRMLY ATTACHED TO YOUR HELMET WITH NO MOVEMENT OR BOUNCING. ANY MOVEMENT OF THE SENSOR MAY CAUSE VIBRATIONS WHICH CAN RESULT IN FALSE READINGS.*

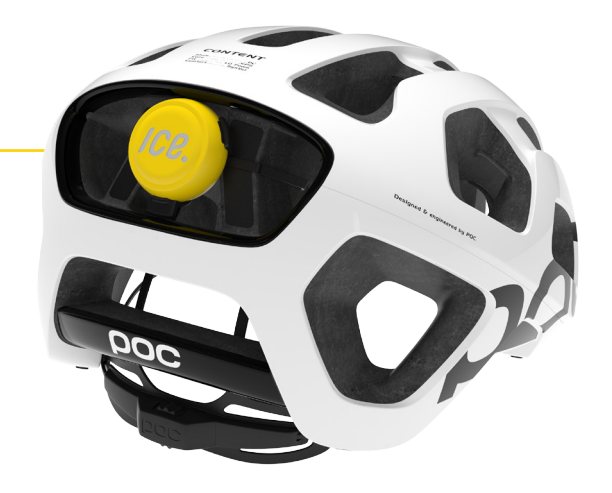